## **BST02: Using R for Statistics in Medical Research**

### **Part B: Basic use of R**

Eleni-Rosalina Andrinopoulou

Department of Biostatistics, Erasmus Medical Center

R [e.andrinopoulou@erasmusmc.nl](mailto:e.andrinopoulou@erasmusmc.nl)

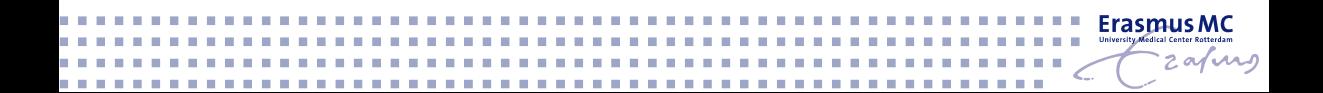

## **Basic Use of R**

- $\blacktriangleright$  Using R
- $\blacktriangleright$  Examples with Data
- $\triangleright$  Getting Familiar with R
- $\blacktriangleright$  Importing data and saving your work
- $\blacktriangleright$  A lot of practice

### $\triangleright$  R is a command-based procedural language

- $\blacktriangleright$  write and execute commands
- $\blacktriangleright$  use and define functions
- $\triangleright$  You may write the commands in the R console (Windows) or in a shell (Linux)

### **You will become more familiar with the syntax as you use it**

- $\triangleright$  Strongly advisable to use a suitable text editor Some available options:
	- $\triangleright$  RWinEdt (for Windows; you also need WinEdt installed)
	- ▶ Tinn-R (for Windows; [http://sciviews.org/Tinn-R/\)](http://sciviews.org/Tinn-R/)
	- $\blacktriangleright$  Rkward (for Linux)
	- $\blacktriangleright$  Emacs (w. ESS, all platforms)
	- $\triangleright$  Visual Studio (for Windows)
	- ▶ Rstudio (all major platforms; [http://www.rstudio.org/\)](http://www.rstudio.org/)
	- ▶ for more check<https://r-dir.com/blog/2013/01/list-of-r-editors.html>
- ▶ For this course: Rstudio [\(http://www.rstudio.org/\)](http://www.rstudio.org/)
	- $\blacktriangleright$  free
	- $\triangleright$  works fine in Windows, MacOS and Linux
	- $\blacktriangleright$  helpful with errors
	- $\blacktriangleright$  alternative output options

#### $\triangleright$  Can I use R without Rstudio?

 $\triangleright$  Can I use Rstudio without R?

### **Practical Examples**

#### I **Package survival - pbc data set**

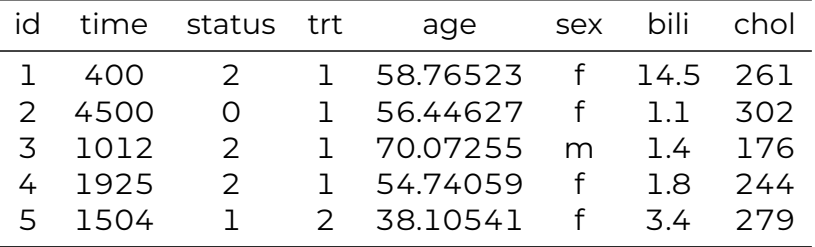

### **Practical Examples**

### $\blacktriangleright$  **id**: case number

- **If time**: number of days between registration and the earlier of death, transplantation, or study analysis in July, 1986
- $\triangleright$  **status**: status at endpoint,  $0/1/2$  for censored, transplant, dead
- ► trt: 1/2/NA for D-penicillamine, placebo, not randomised
- **age**: in years
- $\triangleright$  **sex**: m/f
- **bili**: serum bilirunbin (mg/dl)
- **chol**: serum cholesterol (mg/dl)

More details:

<https://stat.ethz.ch/R-manual/R-devel/library/survival/html/pbc.html>

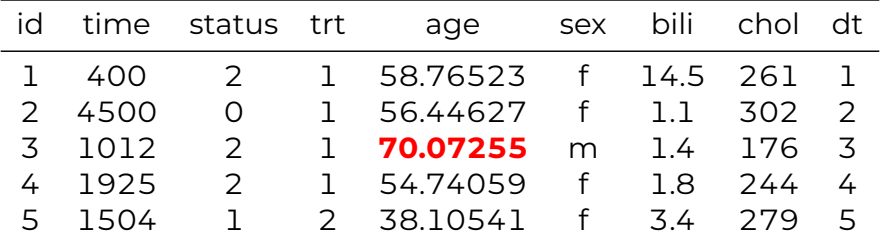

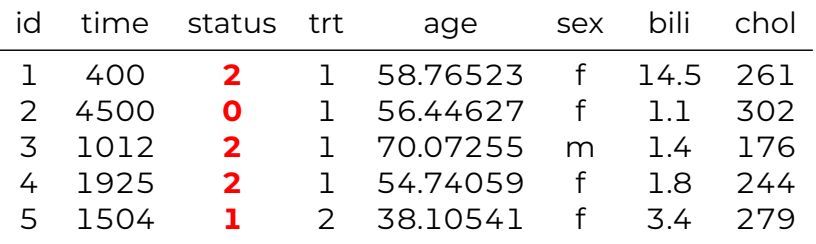

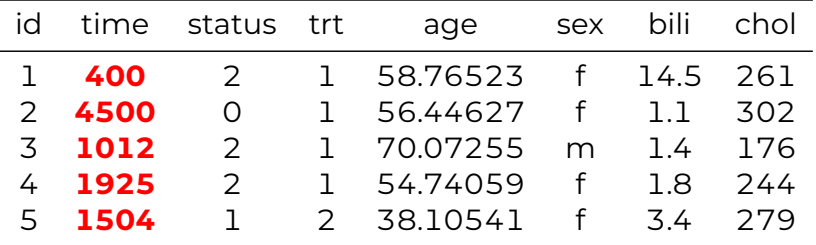

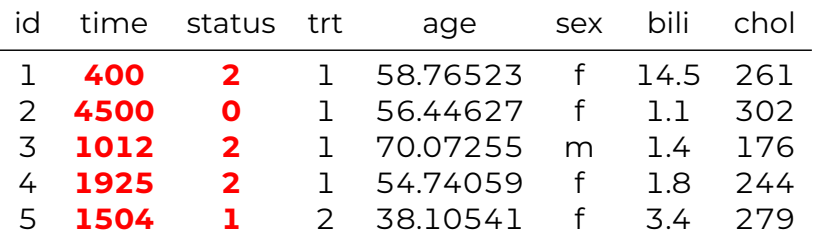

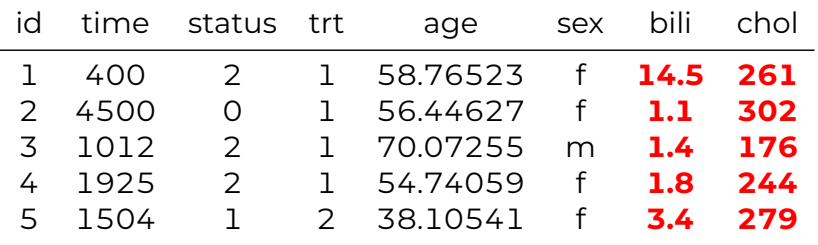

#### $\blacktriangleright$  Common questions

- $\blacktriangleright$  What is the average age?
- $\triangleright$  What is the average serum bilirubin?
- $\triangleright$  What is the average serum cholesterol?
- $\blacktriangleright$  What is the percentage of females?
- $\blacktriangleright$  How many missing values do we have for serum cholesterol?

### **All these questions can be answered using R!**

- I Elementary commands: **expressions** and **assignments**
- **An expression** given as command is evaluated printed and discarded
- An **assignment** evaluates an expression and passes the value to a variable - the result is not automatically printed

Expression is given as a command,

103473

[1] 103473

 $\blacktriangleright$  However, it cannot be viewed again unless the command is rerun.

Expression is given as a command,

103473

[1] 103473

 $\blacktriangleright$  However, it cannot be viewed again unless the command is rerun.

In order to store information, the expression should assign the command

```
x \le -103473
```
x

[1] 103473

#### **You can use R as a calculator!**

 $\blacktriangleright$  Basic arithmetics

 $+, -, *, /, ^*$ 

 $y \leftarrow 103473 + 100000$ y

[1] 203473

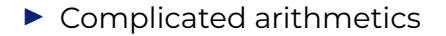

### **Tips:**

- $\blacktriangleright$  R is case sensitive, e.g.,
	- I **"sex"** is different than **"Sex"**
- $\triangleright$  Commands are separated by a semi-colon or by a newline
- **I** Comments can be put anywhere, starting with a hashmark **#**: everything to the end of the line is a comment
- ▶ Assign a value to an object by <- or **=**
- ▶ Working directory: get with **getwd()** and set with **setwd()**

- $\blacktriangleright$  Missing values
	- ▶ are coded as **NA** (i.e., not available) **is.na()**
- $\blacktriangleright$  Infinity
	- ▶ is coded as **Inf** (plus infinity) or **-Inf** (minus infinity) **is.finite()**
- $\blacktriangleright$  The Null objects
	- ▶ are coded as **NULL** (undefined) **is.null()**
- $\blacktriangleright$  Not a number
	- ▶ is coded as **NaN** (Not a Number). Example:

#### 0/0

#### [1] NaN

### **Importing Data**

▶ function: **read.table(), read.csv()** and its variants

- $\triangleright$  note: use forward slashes or double backward slashes in the file names, e.g.,
	- "C:/Documents and Settings/User/Data/file.txt" or
	- "C:\\Documents and Settings\\User\\Data\\file.txt"

 $\triangleright$  Specialized functions for importing data from other programs

- ▶ package: **foreign**, function: **read.spss()**, **read.dta()**
- ▶ package: **Hmisc**, function: **sas.get()**
- ▶ package: **openxlsx**, function: **read.xlsx()**
- ▶ package: **readxl**, function: **read\_excel()**
- ▶ package: **haven**, function: **read\_spss()**
- I *etc*
- $\triangleright$  Specialized functions for exporting data to other programs
	- ▶ function: write.table(), write.csv()
	- ▶ package: **foreign**, function: write.spss(), write.dta()
	- ▶ package: **openxlsx**, function: write.xlsx()
	- I *etc*

### **Saving and Loading your Work**

#### *Multiple objects:*

- ▶ You can save your R objects using **save()** 
	- $\blacktriangleright$  be careful about overwriting
- ▶ You can load your saved R objects using **load()**

### *Single object:*

- ▶ Using **saveRDS()** you can save a single R object
- ▶ Using **readRDS()** you can load a single R object
	- $\triangleright$  we will need an assignment statement to store the results

#### **Save your code by using the tab File in Rstudio!**

### **Tips:**

- $\triangleright$  Short names are preferred over longer names
- $\triangleright$  Try to avoid using names that contain symbols
- $\blacktriangleright$  Avoid spaces in names
- $\blacktriangleright$  Remove any comments in your data set
- $\blacktriangleright$  Make sure that any missing values in your data set are indicated with the same value (or no value)

### **Summary**

### **Basic functions**

 $\blacktriangleright$  getwd(), setwd(),

 $\blacktriangleright$  is.na(). is.finite(), is.null()

### **Import/Export**

- read.csv(), write.csv()
- read.xlsx(), write.xlsx()
- $\blacktriangleright$  read.table(), write.table()

### **Save/Load**

- $\triangleright$  save(), saveRDS()
- $\blacktriangleright$  load(), readRDS()

#### **Demos**

▶ Basic [R](https://nerler.github.io/BST02/demo/basic-use-of-r/Basic_R.R) R **[html](https://nerler.github.io/BST02/demo/basic-use-of-r/Basic_R.html)** 

**Importing and Saving <b>[R](https://nerler.github.io/BST02/demo/basic-use-of-r/Importing_Saving.R)** [html](https://nerler.github.io/BST02/demo/basic-use-of-r/Importing_Saving.html)

#### **Practicals**

**Importing and Saving [html](https://nerler.github.io/BST02/practical/basic-use-of-r/Importing_and_Saving_data.html)** 

# **Common Objects in R**

- $\triangleright$  Objects in R
- $\blacktriangleright$  Data types
- $\blacktriangleright$  Data structures
- $\blacktriangleright$  A lot of practice

### **Objects in R**

- In R Everything (data, results, ...) is an object
- $\blacktriangleright$  In order to list the created objects use the following functions

objects()  $ls()$ 

- $\blacktriangleright$  In R Everything (data, results, ...) is an object
- $\blacktriangleright$  In order to list the created objects use the following functions

objects()  $ls()$ 

 $\blacktriangleright$  In order to remove objects

 $rm()$ rm(list=ls(all=TRUE))

### **Objects in R**

 $\triangleright$  To investigate a specific object (e.g. pbc)

str(pbc[,c("id", "time", "status", "trt", "age", "sex", "bili", "chol")])

'data.frame': 418 obs. of 8 variables: \$ id : int 1 2 3 4 5 6 7 8 9 10 ... \$ time : int 400 4500 1012 1925 1504 2503 1832 2466 2400 51 ... \$ status: int 2022120222...  $$$  trt : int  $1 1 1 2 2 2 2 1 2 ...$ \$ age : num 58.8 56.4 70.1 54.7 38.1 ... \$ sex : Factor w/ 2 levels "m","f": 2 2 1 2 2 2 2 2 2 2 ... \$ bili : num 14.5 1.1 1.4 1.8 3.4 0.8 1 0.3 3.2 12.6 ... \$ chol : int 261 302 176 244 279 248 322 280 562 200 ...

The simplest data types are:

- **numeric**: quantitative data
- **Example:** character : qualitative data
- $\triangleright$  **integer** : whole numbers
- $\triangleright$  **logical** : TRUE or FALSE
- **Factors**: qualitative data (levels)

### **Data Types in R**

To find out what type of object you have, you can use the following function

mode(pbc\$age)

[1] "numeric"

str(pbc\$age)

num [1:418] 58.8 56.4 70.1 54.7 38.1 ...

The most important data structures are:

- $\triangleright$  **Scalar** a single element
- **ID Vectors** have the same type of elements
- **Matrices** have the same type of elements with the same length
- **Arrays** have the same type of elements with the same length but can store the data in more than two dimensions
- **Data frames** have elements of different type with the same length
- **Eists** have elements of different type and length

#### **How do these data structures look like?**
#### **ID** Differences between **vector**, matrix, array, data.frame and list

pbc[1:6, c("age")]

[1] 58.76523 56.44627 70.07255 54.74059 38.10541 66.25873

▶ Differences between vector, **matrix**, array, data.frame and list

pbc[1:6, c("age", "bili", "chol")]

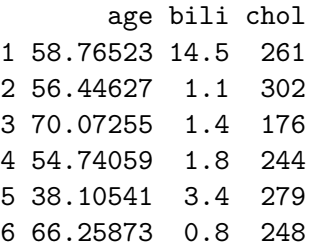

▶ Differences between vector, matrix, **array**, data.frame and list

pbc[1:3, c("age", "bili", "chol")]

age bili chol 1 58.76523 14.5 261 2 56.44627 1.1 302 3 70.07255 1.4 176

pbc[4:6, c("age", "bili", "chol")]

age bili chol 4 54.74059 1.8 244 5 38.10541 3.4 279 6 66.25873 0.8 248

▶ Differences between vector, matrix, **array**, data.frame and list

pbc[1:2, c("protime", "time")]

protime time 1 12.2 400 2 10.6 4500

pbc[3:4, c("protime", "time")]

protime time 3 12.0 1012 4 10.3 1925

**I** Differences between vector, matrix, array, **data.frame** and list

pbc[1:6, c("id", "sex", "bili", "chol")]

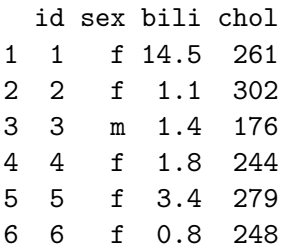

▶ Differences between vector, matrix, array, data.frame and **list** 

pbc[1:6, c("sex")]

[1] f f m f f f Levels: m f

pbc[1:2, c("sex", "bili")]

sex bili

1 f 14.5

2 f 1.1

pbc[1:4, c("age")]

[1] 58.76523 56.44627 70.07255 54.74059

#### **Let's now create different data structure in R!**

#### **Create a vector**

vec  $\leftarrow$  c(1, 2, 3, 4, 5) vec [1] 1 2 3 4 5  $vec < - c(1:5)$ vec

[1] 1 2 3 4 5

## **Data Structures in R**

#### **Create a matrix**

```
vec \leftarrow c(1, 2, 3, 4, 5, 6, 7, 8, 9)
mat \leq matrix(data = vec,
               nrow = 3, ncol = 3)
mat
```
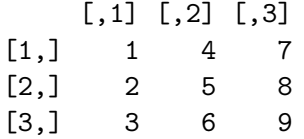

#### **Create a matrix**

vec  $\leq c(1, 2, 3, 4, 5, 6, 7, 8, 9)$ mat  $\leq$  matrix(data = vec,  $nrow = 3$ ,  $ncol = 3$ mat  $[0,1]$   $[0,2]$   $[0,3]$  $[1,]$  1 4 7  $[2,] 2 5 8$ [3,] 3 6 9

vec  $\leftarrow$  c(1, 2, 3, 4, 5, 6, 7, 8, 9) mat  $\leq$  matrix (data = vec,  $nrow = 3$ ,  $ncol = 3$ ,  $byrow = TRUE$ ) mat.  $[0,1]$   $[0,2]$   $[0,3]$  $\begin{bmatrix} 1, & 1 & 1 & 2 & 3 \end{bmatrix}$  $[2,]$  4 5 6 [3,] 7 8 9

## **Data Structures in R**

#### **Create an array**

ar  $\leftarrow$  array(data = c(1, 2, 3, 4, 5, 6, 7, 8), dim = c(2, 2, 2)) ar

, , 1  $[,1]$   $[,2]$  $[1,] 1 3$  $[2,] 2 4$ , , 2  $[0,1]$   $[0,2]$  $[1,] 5 7$  $[2,] 6 8$ 

#### **Create an array**

```
ar \leftarrow array(data = c(1, 2, 3, 4), dim = c(2, 2, 1))
ar
, , 1
     [,1] [,2][1,] 1 3[2,] 2 4
```
#### **Create a data frame**

```
dtf <- data.frame(pbc[, "sex"],
                 pbc[, "age"])
dtf[1:3.]
```
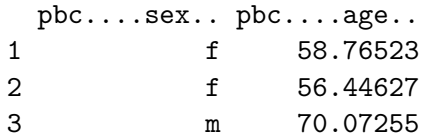

#### **Create a data frame**

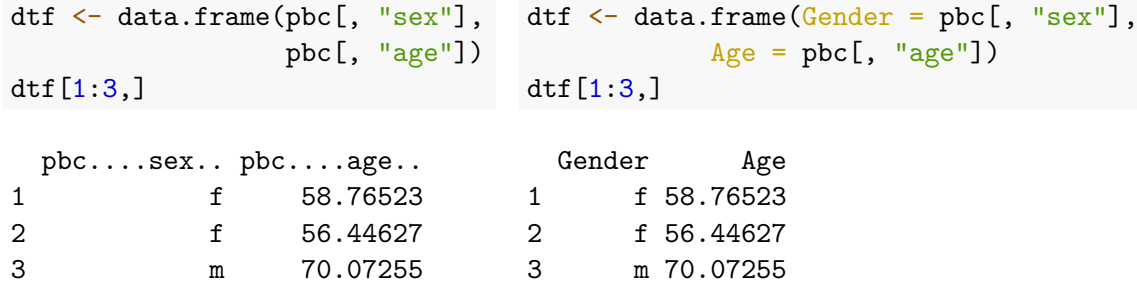

#### **Create a list**

list1  $\le$  list(vec = c(1:5), mat = pbc[1:2, c("age", "sex")]) list1

#### \$vec [1] 1 2 3 4 5

\$mat

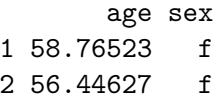

## **Summary**

## Data types<br>**D** numeric

- 
- $\blacktriangleright$  character
- $\blacktriangleright$  integer
- $\blacktriangleright$  logical
- $\blacktriangleright$  factors
- $\blacktriangleright$  str(), mode()

# **Data structures**<br>  $\triangleright$  c()

- 
- $\blacktriangleright$  matrix()
- $\blacktriangleright$  array()
- $\blacktriangleright$  data.frame()
- $\blacktriangleright$  list()

#### **Other**

 $\blacktriangleright$  ls(), objects()

## **Practice**

#### **Demos**

**F** Common [R](https://nerler.github.io/BST02/demo/basic-use-of-r/Common_R_Objects.R) Objects **R [html](https://nerler.github.io/BST02/demo/basic-use-of-r/Common_R_Objects.html)** 

#### **Practicals**

**In Common R Objects [html](https://nerler.github.io/BST02/practical/basic-use-of-r/Common_R_Objects.html)** 

# **Indexing and Subsetting**

- $\blacktriangleright$  Indexing
- $\blacktriangleright$  Subsetting
- $\blacktriangleright$  A lot of practice

 $\triangleright$  When transforming and analyzing data we often need to select specific observations or variables

- Examples: Select ...
	- $\blacktriangleright$  the 3rd element of vector age
	- $\blacktriangleright$  the 3rd column of the pbc data set
	- $\blacktriangleright$  the sex of the 10th patient
	- $\blacktriangleright$  all information of the 5th patient
	- $\blacktriangleright$  the serum cholesterol for all males
	- $\triangleright$  the age for male patients or patients that have serum bilirubin > 3
	- $\blacktriangleright$  the first measurement per patient
- In This can be done using square bracket (**[]**) notation and indices.
- $\blacktriangleright$  Three basic types
	- $\blacktriangleright$  position indexing
	- $\blacktriangleright$  logical indexing
	- $\blacktriangleright$  name indexing

## **Indexing with vector**

**For position indexing, use a <b>positive** value to select an element

 $x \leftarrow c(6:17)$ x [1] 6 7 8 9 10 11 12 13 14 15 16 17 x[2]

[1] 7

 $\triangleright$  Use multiple positive values to select multiple elements

 $x[c(2,3,4)]$ 

## **Indexing with vector**

**For position indexing, use duplicated positive** values to select the same elements

 $x \leftarrow c(6:17)$ x

[1] 6 7 8 9 10 11 12 13 14 15 16 17

 $x[c(2,2,2)]$ 

[1] 7 7 7

## **Indexing with vector**

**For position indexing, use a <b>negative** value to remove an element

 $x \leftarrow c(6:17)$ x [1] 6 7 8 9 10 11 12 13 14 15 16 17  $x[-5]$ [1] 6 7 8 9 11 12 13 14 15 16 17

**Positive and negative indices cannot be combined** 

#### **Indexing with vector**

 $\triangleright$  Use logical index of the same length to select elements where the value is **TRUE**

```
x \leftarrow c(6:10)y <- c(TRUE, FALSE, FALSE, FALSE, FALSE)
x[y]
```
[1] 6

## **Indexing with vector**

 $\triangleright$  Use logical indexing in combination with conditions

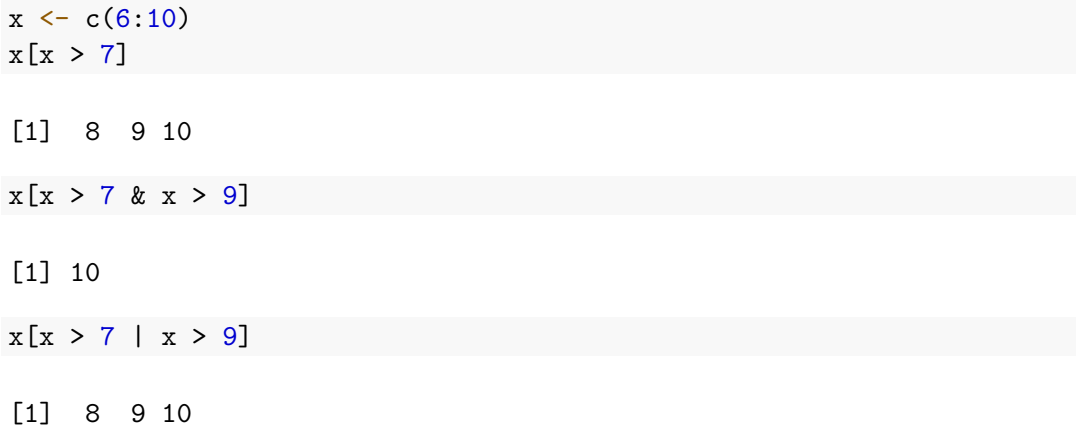

#### **Indexing with vector**

 $\triangleright$  For name/character indexing, use the name of the element

```
x \leftarrow c(foo=5, bar=4, one=7, two=12, three=2)x[c('foo', 'one'])]
```
foo one

5 7

 $\blacktriangleright$  Use the function names to obtain the names

#### **Indexing with matrix**

- $\triangleright$  Indexing matrices is similar to indexing vectors but with double index
	- ▶ The first position denotes the rows **["index", ]**
	- ▶ The first position denotes the columns **[, "index"]**

## **Indexing with matrix**

 $\blacktriangleright$  Indexing matrices is similar to indexing vectors but with double index

 $[1]$  4

- ▶ The first position denotes the rows **["index", ]**
- ▶ The first position denotes the columns **[, "index"]**

```
mat \leq matrix(data = 1:4.
            nrow = 2, ncol = 2mat
    [,1] [,2][1,] 1 3
[2,] 2 4
```

```
\blacktriangleright Use position indexing as:
```

```
mat \leq matrix(data = 1:4,
              nrow = 2, ncol = 2mat[2, 2]
```
#### **Indexing with matrix**

 $\triangleright$  Be cautious, it also works with a single index. In this case, it selects the particular element of the vector that will be included in the matrix

```
mat \leq matrix(data = 1:4,
                 nrow = 2, ncol = 2mat[2]\lceil 1 \rceil 2
mat[[2]]
```
## **Indexing with matrix**

 $\triangleright$  When we leave a position blank all elements are selected

```
mat \leq matrix(data = 1:4,
              nrow = 2, ncol = 2mat
```

```
[,1] [,2][1,] 1 3[2,] 2 4
```
 $mat[2, ]$ 

[1] 2 4 **<sup>61</sup>**

## **Arrays**

## **Indexing with array**

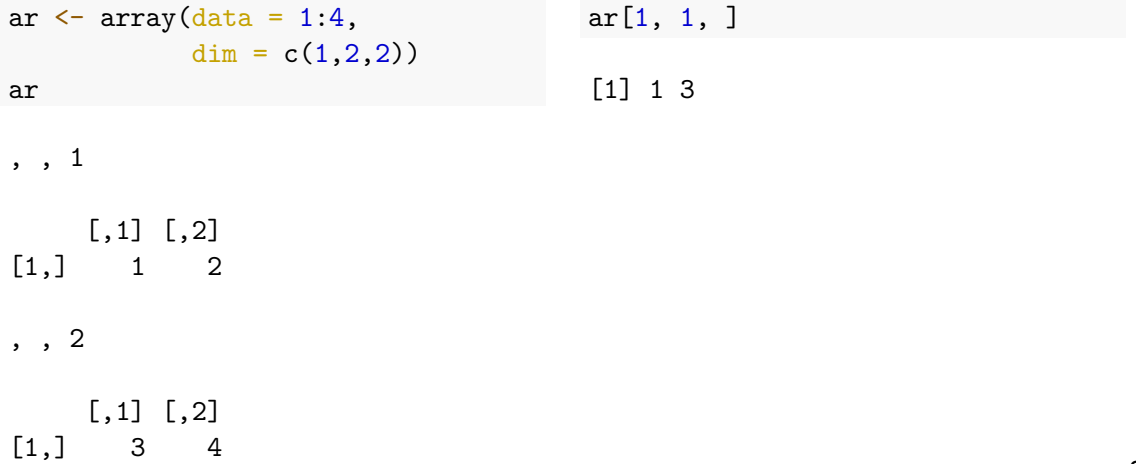

## **Data Frames**

#### **Indexing with data.frame**

 $\triangleright$  Works with single and double index

```
DF \leq data.frame(x = 1:3,
      y = c("male", "male", "female")DF
```
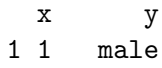

- 2 2 male
- 3 3 female

## **Data Frames**

## **Indexing with data.frame**

 $\triangleright$  Works with single and double index

```
DF \leq data.frame(x = 1:3,
      y = c("male", "male", "female")DF
 x y
1 1 male
22 male
3 3 female
                                           \triangleright Use position single indexing
                                         DF[2]y
                                          1 male
                                          2 male
                                          3 female
                                          DF[2]]
                                          [1] "male" "male" "female"
```
#### **Indexing with data.frame**

 $\triangleright$  When using double index, indexing works like a matrix

```
DF \leq data.frame(x = 1:3,
      y = c("male", "male", "female")
```
DF

x y 1 1 male  $22$  male 3 3 female

 $\blacktriangleright$  Use position indexing

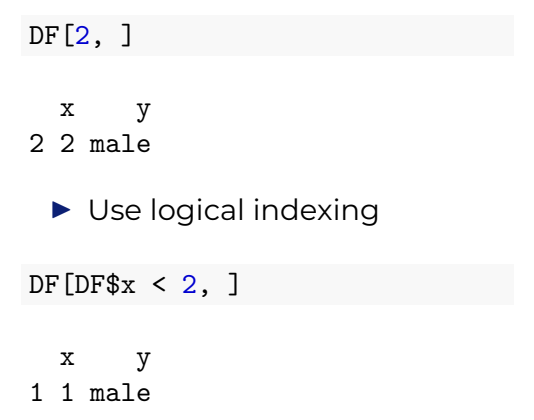

#### **Indexing with data.frame**

▶ \$ provides a convenient notation to extract an element by name

head(pbc\$time)

[1] 400 4500 1012 1925 1504 2503

head(pbc[ ,"time"])

[1] 400 4500 1012 1925 1504 2503
### **Indexing with data.frame**

 $\triangleright$  Combine logical and position indexing in data frame

head(pbc[pbc\$sex ==  $"m", 1:7]$ )

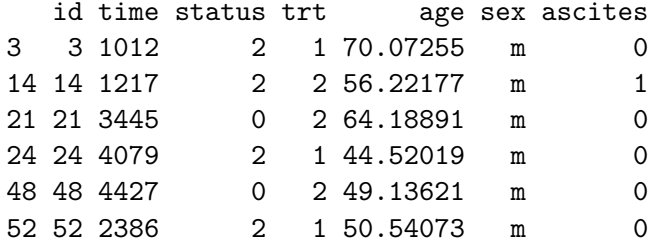

### **Indexing with data.frame**

 $\triangleright$  Combine logical and position indexing in data frame

head(pbc[pbc\$age > 30 | pbc\$sex ==  $"f", 1:7]$ )

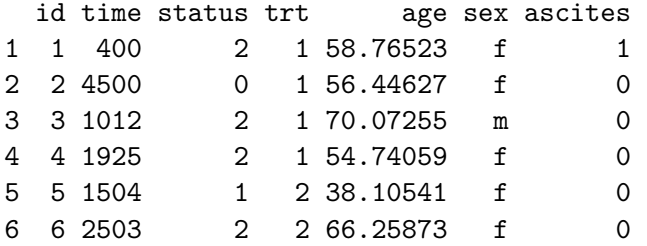

### **Indexing with data.frame**

 $\triangleright$  Combine logical and position indexing in data frame

head(pbc[pbc\$age > 30 & pbc\$sex ==  $"f", 1:7]$ )

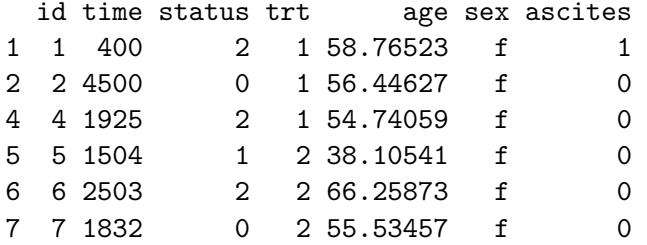

### **Indexing with list**

 $\triangleright$  Lists can be subsetted in the same way as vectors using single brackets - Note that the output is a list

 $\blacktriangleright$  Use position indexing

mylist  $\le$  list(y = c(14, 45), z = c("m", "f", "f")) mylist[2]

 $$z$ [1] "m" "f" "f"

### **Indexing with list**

 $\triangleright$  Double square brackets can be also used - Note that the output is a vector

 $\blacktriangleright$  Use position indexing

```
mylist \le list(y = c(14, 45), z = c("m", "f", "f"))
mylist[[2]]
```
[1] "m" "f" "f"

# **Lists**

### **Indexing with list**

▶ \$ provides a convenient notation to extract an element by name -Note that the output is a vector

```
mylist \le list(y = c(14, 45), z = c("m", "f", "f"))
mylist
```
 $v$ [1] 14 45

 $$z$ [1] "m" "f" "f"

mylist\$y

# **Summary**

#### **Vectors**

- $\triangleright$  []
- $\blacktriangleright$  [""] for categorical variables

### **Matrices**

 $\blacktriangleright$  [,]  $\blacktriangleright$  [[]], []

#### **Arrays**

 $\blacktriangleright$  [, , ]

#### **Data frames**

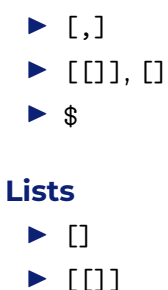

 $\blacktriangleright$  \$

# **Practice**

 $\triangleright$  Use the following webpage to further investigate indexing and subsetting <https://emcbiostatistics.shinyapps.io/indexing/>

> **Demos I** Shiny app indexing subsetting **[R](https://nerler.github.io/BST02/demo/basic-use-of-r/shiny_app_indexing.R)**

In order to run the app you will need to install the packages:

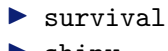

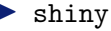

### **Practice**

#### **Demos**

**F** Indexing/Subsetting **[R](https://nerler.github.io/BST02/demo/basic-use-of-r/Indexing_Subsetting.R)** [html](https://nerler.github.io/BST02/demo/basic-use-of-r/Indexing_Subsetting.html)

#### **Practicals**

**Indexing/Subsetting [html](https://nerler.github.io/BST02/practical/basic-use-of-r/Indexing_Subsetting.html)** 

# **Data Transformation Exploration Visualization**

- $\blacktriangleright$  Data transformation
- $\blacktriangleright$  Data exploration
- $\blacktriangleright$  Data visualization
- $\blacktriangleright$  A lot of practice

#### **You will never receive the perfect data set!**

- **Example 2 Round** continuous variables
- **In Convert numeric** variables to **factors**
- **Example 2 Compute new variables** 
	- $\blacktriangleright$  transform variables
- **Sort** the data set
- **►** Data sets of **wide**  $\Longleftrightarrow$  **long** format

**Example 2 Round** continuous variables

pbc[1:3, c("time", "age", "bili", "chol")]

time age bili chol 1 400 58.76523 14.5 261 2 4500 56.44627 1.1 302 3 1012 70.07255 1.4 176

round( $pbc[1:3, c("time", "age", "bili", "chol"))$ , digits = 2)

time age bili chol 1 400 58.77 14.5 261 2 4500 56.45 1.1 302 3 1012 70.07 1.4 176

**I Convert numeric** variables to **factors** 

```
DF <- pbc[,c("id", "time", "status", "trt", "age",
                    "sex", "bili", "chol")]
head(DF)
```
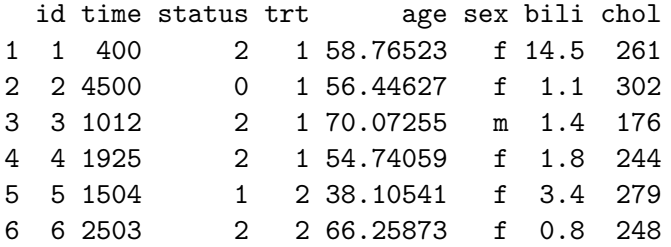

### **I** Convert **numeric** variables to **factors**

```
DF <- pbc[,c("id", "time", "status", "trt", "age",
                    "sex", "bili", "chol")]
DF$trt \leq factor(x = DF$trt, levels = c(1, 2),
                 labels = c("D-penicillmain", "placebo"))
head(DF)
```
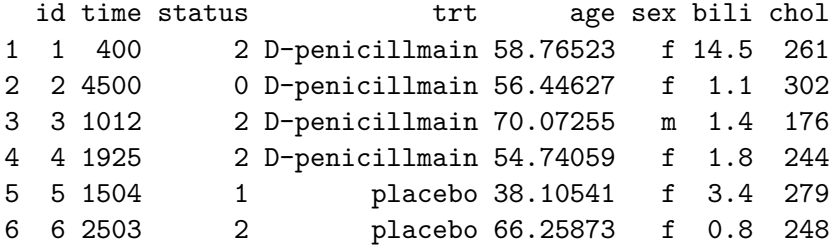

#### $\triangleright$  **Compute new variables**

 $\blacktriangleright$  transform variables

```
DF <- pbc[,c("id", "time", "status", "trt", "age",
                    "sex", "bili", "chol")]
head(DF)
```
![](_page_87_Picture_74.jpeg)

```
▶ Compute new variables
     \blacktriangleright transform variables
```

```
DF <- pbc[,c("id", "time", "status", "trt", "age",
                    "sex", "bili", "chol")]
DF$time <- DF$time/30
DF$time_years <- DF$time/12
head(DF)
```
![](_page_88_Picture_86.jpeg)

### **Sort** the data set in either ascending or descending order

 $\blacktriangleright$  The variable by which we sort can be a numeric, string or factor

head(sort(pbc\$bili))

[1] 0.3 0.3 0.3 0.4 0.4 0.4

▶ **Sort** the data set in either ascending or descending order  $\triangleright$  The variable by which we sort can be a numeric, string or factor

head(pbc[order(pbc\$bili), ])

![](_page_90_Picture_72.jpeg)

▶ **Sort** the data set in either ascending or descending order

 $\triangleright$  The variable by which we sort can be a numeric, string or factor

head(pbc[order(pbc\$bili, pbc\$age), ])

![](_page_91_Picture_74.jpeg)

**►** Data sets of **wide**  $\Longleftrightarrow$  long format

head(pbc[,c("id", "time", "status", "trt", "age", "sex", "bili", "chol")])

![](_page_92_Picture_66.jpeg)

**►** Data sets of wide  $\Longleftrightarrow$  **long** format

head(pbcseq[, c("id", "futime", "status", "trt", "age", "day", "sex", "bili", "chol")])

![](_page_93_Picture_70.jpeg)

#### **►** Data sets of **wide**  $\Longleftrightarrow$  **long** format

?reshape

# **Data Exploration**

 $\triangleright$  Common questions for the pbc data set

- $\triangleright$  What is the mean and standard deviation for age?
- $\triangleright$  What is the mean and standard deviation for time?
- $\triangleright$  What is the median and interquartile range for age?
- $\triangleright$  What is the percentage of placebo patients?
- $\triangleright$  What is the percentage of females?
- $\triangleright$  What is the mean and standard deviation for age in males?
- $\triangleright$  What is the mean and standard deviation for baseline serum bilirubin?
- $\triangleright$  What is the percentage of missings in serum bilirubin?

### **All these questions can be answered using R!**

# **Data Exploration**

### ▶ **Hints**

I Check functions: **mean(...)**, **sd(...)**, **percent(...)**, **median(...)**, **IQR(...)**, **table(...)**

# **Data Exploration**

### **Exercise**

### I Check functions: **mean(...)**, **sd(...)**, **percent(...)**, **median(...)**, **IQR(...)**, **table(...)**

What is the mean value for age?

mean(pbc\$age)

[1] 50.74155

- $\triangleright$  It is important to investigate each variable in our data set using plots
	- $\blacktriangleright$  Descriptive statistics for continuous and categorical variables
	- $\blacktriangleright$  Distributions of variables
	- $\triangleright$  Distributions of variables per group
	- $\blacktriangleright$  Extreme values
	- $\blacktriangleright$  Linear/nonlinear evolutions

![](_page_99_Figure_2.jpeg)

![](_page_99_Figure_3.jpeg)

![](_page_100_Figure_2.jpeg)

![](_page_101_Figure_2.jpeg)

![](_page_102_Figure_2.jpeg)

![](_page_103_Figure_2.jpeg)

- $\triangleright$  R has very powerful graphics capabilities
- ▶ Some good references are
	- ▶ Murrel, P. (2005) R Graphics. Boca Raton: Chapman & Hall/CRC.
	- $\triangleright$  Sarkar, D. (2008) Lattice Multivariate Data Visualization with R. New York: Springer-Verlag.
- $\blacktriangleright$  Traditional graphics system
	- **P** package **graphics**
- $\blacktriangleright$  Trellis graphics system
	- **•** package **lattice** (which is based on package grid)
- $\triangleright$  Grammar of Graphics implementation (i.e., Wilkinson, L. (1999) The Grammar of Graphics. New York: Springer-Verlag)
	- ▶ packages **ggplot** & **ggplot2**

Important plotting basic functions

- **P plot()**: scatter plot (and others)
- **barplot()**: bar plots
- **boxplot()**: box-and-whisker plots
- **hist()**: histograms
- ▶ **dotchart()**: dot plots
- **Pie()**: pie charts
- ▶ **qqnorm(), qqline(), qqplot()**: distribution plots
- **P pairs()**: for multivariate data

### Continuous variables

plot( $x =$ pbc\$age,  $y =$ pbc\$bili)

![](_page_107_Figure_3.jpeg)

pbc\$age
#### Continuous variables

```
plot(x =pbc$age, y =pbc$bili, xlab = "age", ylab = "bili",
    cex.1ab = 1.9, cex.axis = 1.5
```
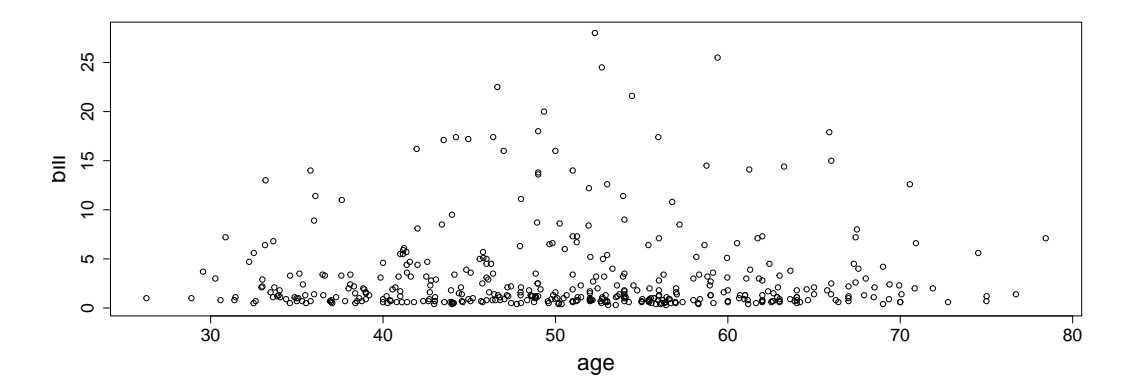

Continuous variables

```
plot(x =pbc$age, y =pbc$bili, xlab = "age", ylab = "bili",
     cex.1ab = 1.9, cex.axis = 1.5, col = "red")
```
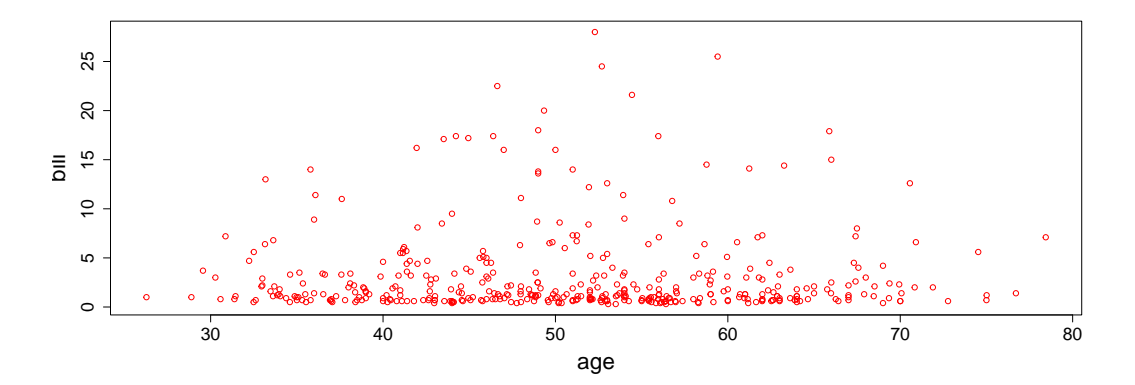

#### $\blacktriangleright$  For more options check

?plot

```
plot(x =pbc$age, y =pbc$bili, xlab = "age", ylab = "bili",
     cex.1ab = 1.9, cex.axis = 1.5, col = pbc$sex)
```
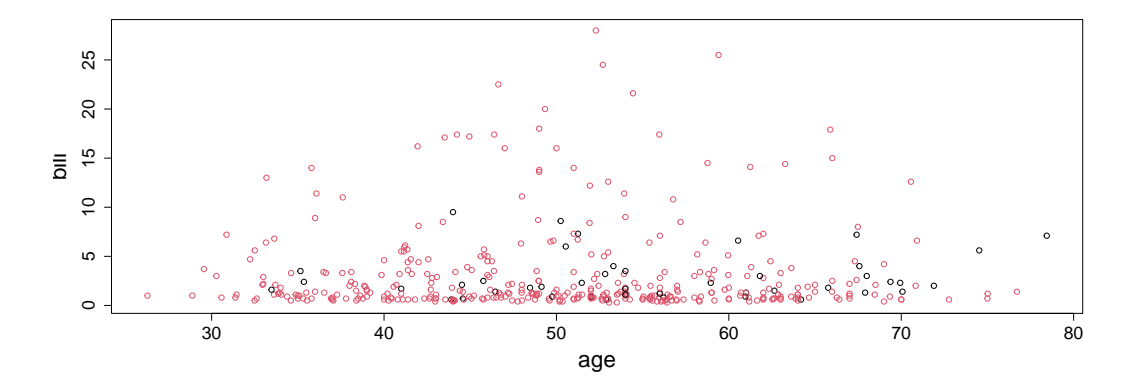

```
boxplot(formula = pbc$age \sim pbc$sex, xlab = "sex", ylab = "age",
     cex.1ab = 1.9, cex.axis = 1.5
```
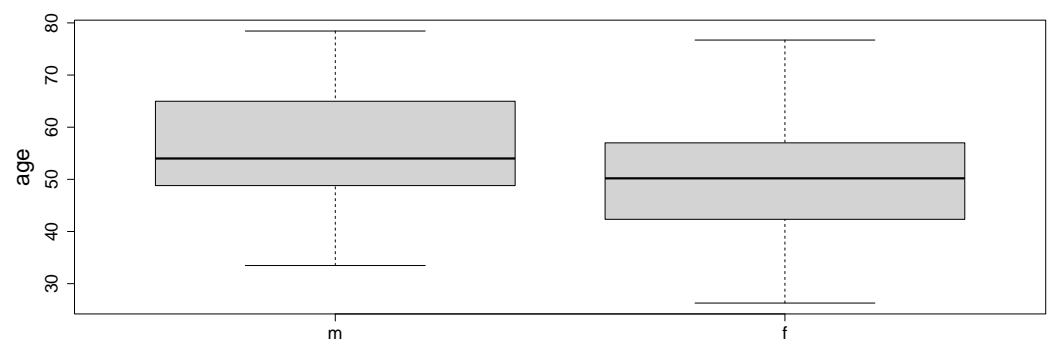

```
pbc male bili \leq pbc$bili[pbc$sex == "m"]
pbc_female_bili <- pbc$bili[pbc$sex == "f"]
plot(density(x =pbc male bili), col = rgb(0,0,1,0.5),
     main = "Density plots", xlab = "bili", ylab = "")
lines(density(x = pbc female bili), col = rgb(1,0,0,0.5))
legend(x = 8, y = 0.2, legend = c("male", "female"),
       col = c(rgb(0,0,1,0.5), rgb(1,0,0,0.5)), lty = 1)
```
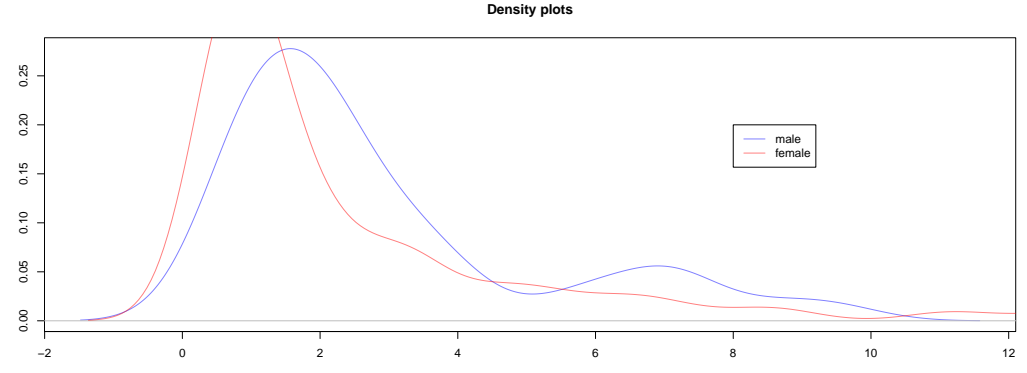

```
pbc male bili \leq pbc$bili[pbc$sex == "m"]
pbc female bili \leq pbc$bili[pbc$sex == "f"]
plot(density(x =pbc male bili), col = rgb(0,0,1,0.5),
     main = "Density plots", xlab = "bili", vlab = "")
polygon(density(x =pbc male bili), col = rgb(0,0,1,0.5),
        border = "blue")lines(density(x = pbc female bili), col = rgb(1,0,0,0.5))
polygon(density(x = pbc_female_bili), col = rgb(1,0,0,0.5),
        border = "red")legend(x = 8, y = 0.2, legend = c("male", "female"),col = c(rgb(0,0,1,0.5), rgb(1,0,0,0.5)), \text{lty} = 1)
```
Continuous variables per group

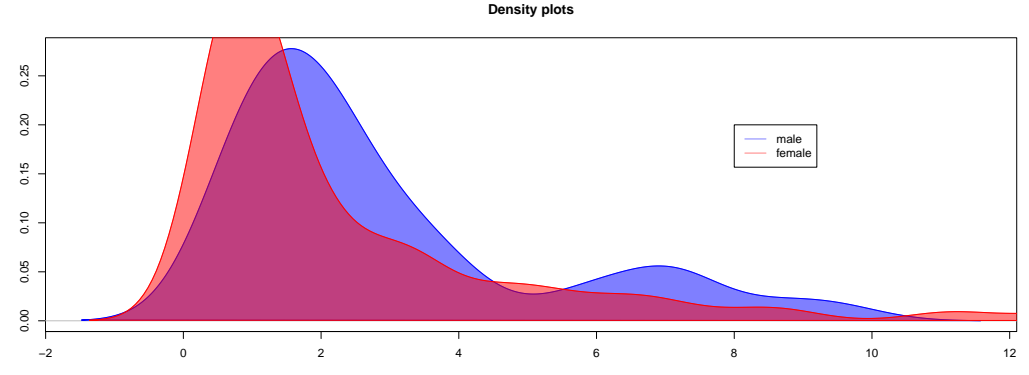

bili

Categorical variables

```
pbc$status \leq factor(x = pbc$status, levels = c(0, 1, 2),
                     labels = c("censored", "transplant", "dead"))
pie(table(pbc$status), col = c("green", "blue", "red"), cex = 2)
```
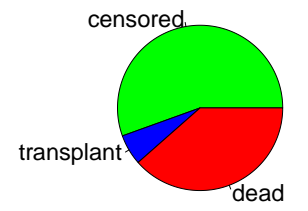

# **Summary**

#### **Transformation**

- round()
- $\blacktriangleright$  factor()
- $\blacktriangleright$  order()
- reshape $()$

#### **Exploration**

- $\blacktriangleright$  mean(), sd()
- $\blacktriangleright$  median(), IQR()
- $\blacktriangleright$  table()

#### **Visualization**

- $\blacktriangleright$  plot(), legend()
- $\blacktriangleright$  hist()
- $\blacktriangleright$  barchart()
- boxplot()
- $\blacktriangleright$  xyplot(), ggplot()
- $\blacktriangleright$  par()

#### **Demos**

- **I** Data Transformation **[R](https://nerler.github.io/BST02/demo/basic-use-of-r/Data_Transformation.R)** [html](https://nerler.github.io/BST02/demo/basic-use-of-r/Data_Transformation.html)
- **I** Data Exploration **[R](https://nerler.github.io/BST02/demo/basic-use-of-r/Data_Exploration.R) [html](https://nerler.github.io/BST02/demo/basic-use-of-r/Data_Exploration.html)**

**I** Data Visualization **[R](https://nerler.github.io/BST02/demo/basic-use-of-r/Data_Visualization.R)** [html](https://nerler.github.io/BST02/demo/basic-use-of-r/Data_Visualization.html)

#### **Practicals**

**I** Data Manipulation **[html](https://nerler.github.io/BST02/practical/basic-use-of-r/Data_Transformation_Exploration_Visualization.html)**